# <span id="page-0-0"></span>Upute za upotrebu

# RadiForce® **RX850**

LCD monitor u boji

### **Važno**

Pročitajte pažljivo ove "Upute za upotrebu" i Priručnik za instalaciju **(zasebno) kako bi se upoznali sa sigurnom i učinkovitom upotrebom.**

- **• Za prilagodbu i postavke monitora pogledajte Priručnik za instalaciju.**
- **• Najnovije "Upute za upotrebu" dostupne su za preuzimanje na našem web-mjestu:**

**<http://www.eizo.com>**

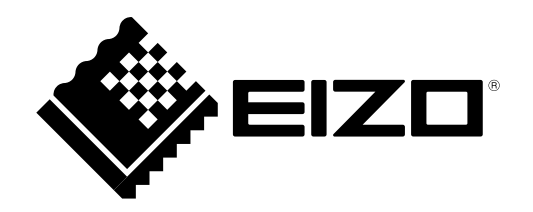

### **SIGURNOSNI SIMBOLI**

U ovom se priručniku i proizvodu koriste ispod navedeni sigurnosni simboli. Oni ukazuju na važne informacije. Pažljivo ih pročitajte.

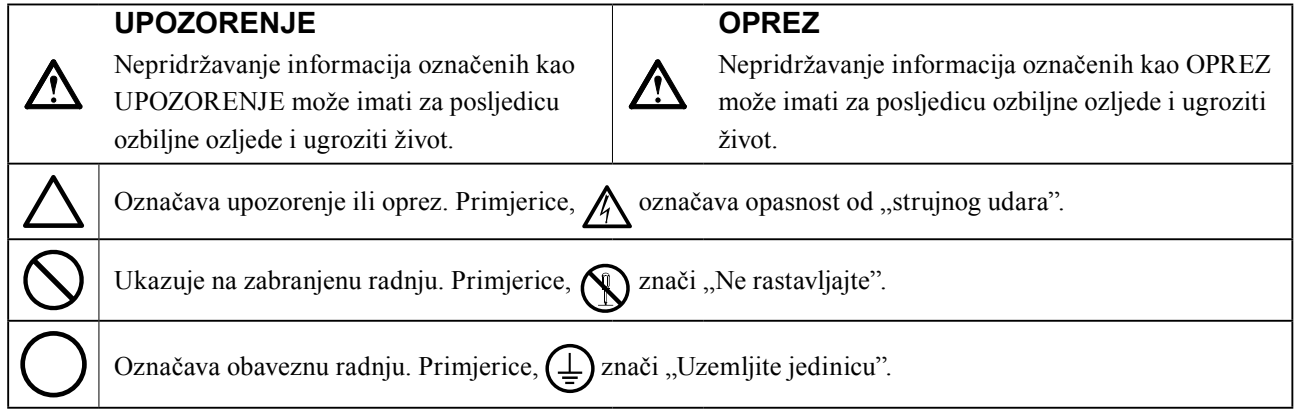

Ovaj je proizvod posebno prilagođen za korištenje na području u kojem je izvorno isporučen. Ako proizvod radi izvan ovog područja možda neće raditi kako je navedeno u specifikacijama.

Nijedan dio ovog priručnika ne smije se reproducirati, čuvati u sustavu za dohvaćanje podataka ili prenositi u bilo kojem obliku ili bilo kojim sredstvima, mehaničkim ili drugim, bez prethodnog pisanog odobrenja korporacije EIZO. Korporacija EIZO nema obvezu čuvanja povjerljivosti bilo kojeg dostavljenog materijala ili informacije, osim ako tako nije dogovoreno pri prijemu takvih informacija od korporacije EIZO. Premda smo poduzeli sve kako bismo osigurali da ovaj priručnik pruža ažurne informacije, napominjemo da se specifikacije monitora tvrtke EIZO mogu mijenjati bez prethodne obavijesti.

# <span id="page-2-0"></span>**MJERE OPREZA**

### **●VAŽNO**

- Ovaj je proizvod posebno prilagođen za korištenje na području u kojem je izvorno isporučen. Ako se ovaj proizvod koristi izvan područja za koje je isporučen možda neće raditi kako je navedeno u specifikacijama.
- Pažljivo pročitajte ovaj odlomak i izjave koje se odnose na mjere opreza na monitoru radi osobne zaštite i pravilnog održavanja.

### **Mjesto gdje su navedene mjere opreza**

### **Monitor**

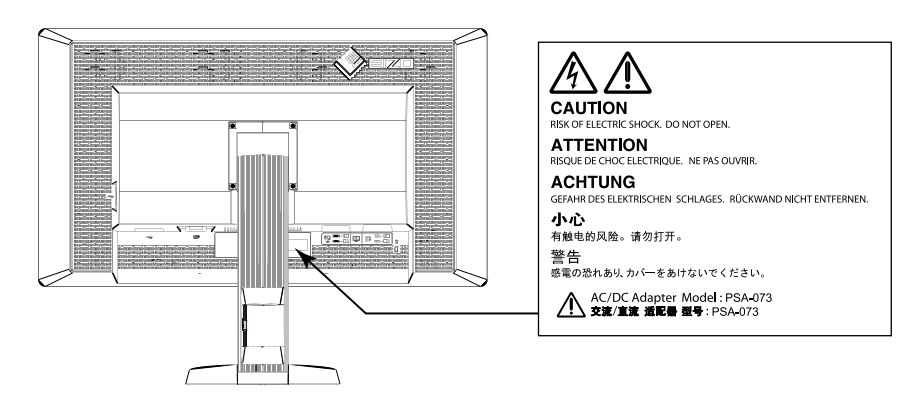

### **AC prilagodnik**

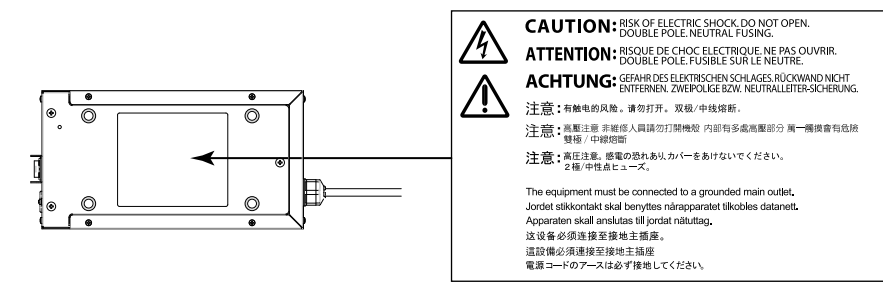

### **Simboli na jedinici**

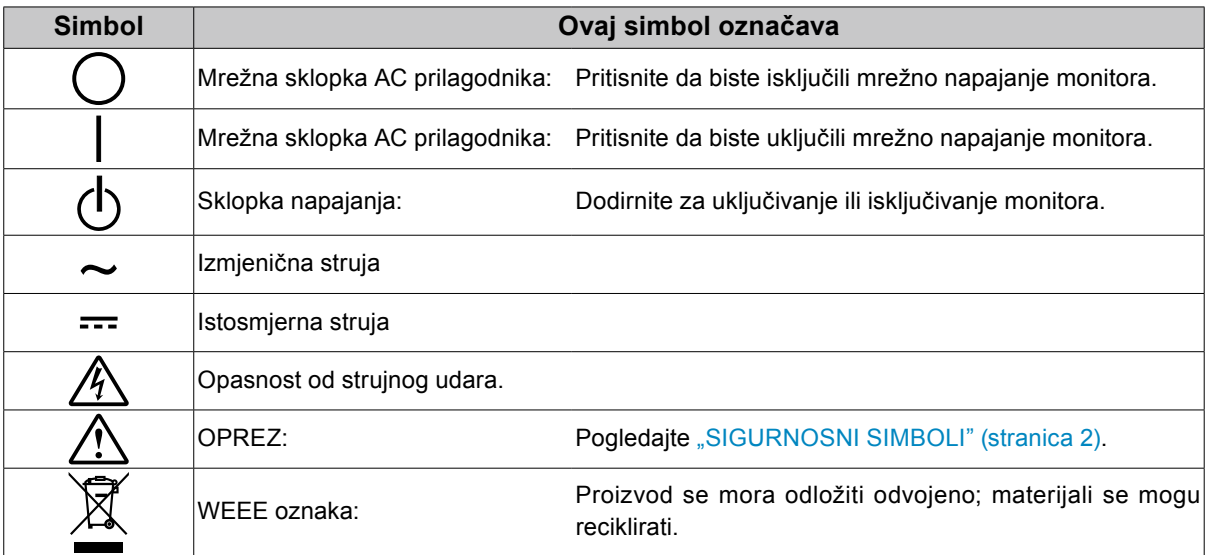

 **UPOZORENJE**

### **Ako se iz jedinice počne širiti dim, ako miriše kao da nešto gori ili ako se čuje čudna buka, odmah isključite sve priključke za napajanje i kontaktirajte zastupnika tvrtke EIZO.**

Pokušate li koristiti pokvarenu jedinicu može doći do požara, strujnog udara i oštećenja opreme.

### **Nemojte otvarati ormarić ni vršiti preinake na jedinici.**

Otvaranje ormarića ili vršenje preinaka na jedinici može dovesti do požara, strujnog udara i oštećenja opreme.

**Ne okrećite izolacijsku cijev za namještanje kabela za napajanje AC prilagodnika.**  U protivnom može doći do požara, strujnog udara i oštećenja opreme.

### **Prepustite svako servisiranje kvalificiranom servisnom osoblju.**

Nemojte pokušavati sami servisirati proizvod jer otvaranje ili uklanjanje poklopaca može dovesti do požara, strujnog udara i oštećenja opreme.

### **Držite sitne predmete ili tekućinu dalje od jedinice.**

Sitni predmeti mogu slučajno upasti kroz ventilacijske otvore u ormarić, a prolijevanje tekućine u ormarić može za posljedicu imati požar, električni udar ili oštećenje opreme. Ako neki predmet upadne u ormarić/izlije se tekućina, odmah isključite jedinicu. Prije ponovnog korištenja jedinicu treba provjeriti kvalificirani servisni inženjer.

### **Postavite jedinicu na čvrsto i stabilno mjesto.**

Jedinica koja nije na odgovarajućoj podlozi može pasti, što može dovesti do ozljede ili oštećenja opreme. Ako jedinica padne, odmah isključite struju i potražite savjet od lokalnog predstavnika tvrtke EIZO. Oštećenu jedinicu nemojte nastaviti koristiti. Korištenje oštećene jedinice može dovesti do požara ili strujnog udara.

### **Koristite jedinicu na odgovarajućem mjestu.**

Ako to ne napravite, može doći do požara, strujnog udara ili oštećenja opreme..

- Jedinicu nemojte držati vani.
- Jedinicu nemojte držati u prijevoznim sredstvima (brodovima, zrakoplovima, vlakovima, automobilima i slično).
- Jedinicu nemojte držati u prašnjavoj ili vlažnoj okolini.
- Jedinicu nemojte držati na mjestima gdje voda može poprskati zaslon (kupaonica, kuhinja i slično).
- Jedinicu nemojte držati na mjestima gdje para dolazi u izravan doticaj sa zaslonom.
- Jedinicu nemojte držati u blizini uređaja koji proizvode toplinu ni u blizini ovlaživača zraka.
- Jedinicu nemojte držati na mjestima gdje je izložena izravnoj sunčevoj svjetlosti.
- Jedinicu nemojte držati u okolini sa zapaljivim plinovima.

**Da biste izbjegli opasnost od gušenja, držite plastične vrećice za pakiranje izvan dohvata beba i djece.**

### **Upotrijebite priloženi AC prilagodnik.**

Priloženi AC prilagodnik (PSA-073) namijenjen je isključivo za upotrebu s ovim proizvodom. Ne upotrebljavajte ga s drugom opremom. Spajanje s izvorima napajanja koji ne odgovaraju maksimalnoj snazi AC prilagodnika može rezultirati požarom ili strujnim udarom.

### **Koristite priloženi kabel napajanja i spojite ga u standardnu strujnu utičnicu u vašoj zemlji.**

Pridržavajte se nazivnog napona kabela napajanja. U protivnom može doći do požara ili strujnog udara. Napajanje: 100–120/200–240Vac 50/60Hz

### **Da biste isključili kabel napajanja ili prilagodnik, čvrsto uhvatite utikač i povucite.**

Potezanje kabela može dovesti do požara ili strujnog udara.

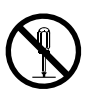

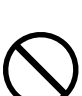

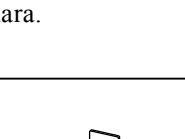

OK

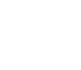

### **Oprema mora biti spojena s uzemljenom mrežnom utičnicom.**

U protivnom može doći do požara ili strujnog udara.

 **UPOZORENJE**

### **Koristite ispravan napon.**

- Jedinica je namijenjena za upotrebu isključivo pri određenom naponu. Spajanje na napon različit od onog navedenog u ovom priručniku može prouzročiti požar, strujni udar ili oštećenje opreme. Napajanje: 100–120/200–240Vac 50/60Hz
- Nemojte preopterećivati strujni krug jer to može dovesti do požara ili strujnog udara.

### **Kabelom napajanja i AC prilagodnikom rukujte pažljivo.**

Kabelom napajanja i AC prilagodnikom rukujte pažljivo.

Nemojte stavljati teške predmete, povlačiti ili vezati kabel napajanja ili AC prilagodnik.

Upotreba oštećenog kabela ili AC prilagodnika može rezultirati požarom ili strujnim udarom.

**Radi električne sigurnosti nemojte spajati ili isključivati kabel napajanja u prisutnosti pacijenata.**

### **Nikada nemojte dirati utikač, AC prilagodnik ili kabel napajanja tijekom oluje.**

Dodirivanje može dovesti do strujnog udara.

### **Pri pričvršćivanju stalka s krakom pridržavajte se korisničkog priručnika za stalak s krakom i instalirajte jedinicu na siguran način.**

U protivnom može doći do odvajanja jedinice što može dovesti do ozljede ili oštećenja opreme. Prije instalacije provjerite mehaničku čvrstoću stolova, zidova i drugih predmeta na koje će stalak s krakom biti pričvršćen. Ako jedinica padne, potražite savjet od lokalnog predstavnika tvrtke EIZO. Oštećenu jedinicu nemojte nastaviti koristiti. Korištenje oštećene jedinice može dovesti do požara ili strujnog udara. Pri ponovnom pričvršćivanju stalka s nagibom koristite iste vijke i čvrsto ih zategnite.

### **Oštećenu LCD ploču nemojte dirati golim rukama.**

Tekući kristali, koji mogu iscuriti iz ploče, otrovni su ako dospiju u oči ili usta. Ako bilo koji dio vaše kože ili tijela bude u izravnom dodiru s pločom, dobro ga isperite. Ako primijetite neki od tjelesnih simptoma, obratite se svom liječniku.

### **Fluorescentne pozadinske žaruljice sadrže živu (proizvodi s pozadinskim LED žaruljicama ne sadrže živu), odlažite ih u skladu s lokalnim, državnim ili federalnim zakonima.**

Izlaganje elementarnoj živi može imati učinke na živčani sustav, uključujući drhtavicu, gubitak pamćenja i glavobolje.

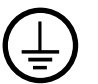

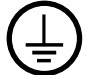

### **Jedinicu pažljivo prenosite.**

 **OPREZ**

Pri premještanju jedinice odspojite kabel napajanja i druge kabele. Premještanje jedinice s uključenim kabelom

napajanje je opasno.

Može doći do ozljede.

### **Jedinicu nosite ili je postavite u skladu s navedenim ispravnim načinima.**

- Jedinicu pri prenošenju uhvatite čvrsto i držite kako je prikazano na slici ispod.
- Jedinicu ne bi trebala raspakirati ili nositi samo jedna osoba jer je velika jedinica vrlo teška.

Ispuštanje jedinice može dovesti do ozljede ili oštećenja opreme.

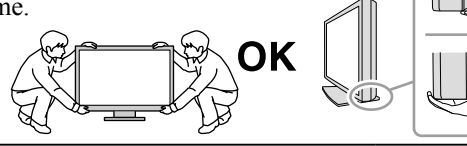

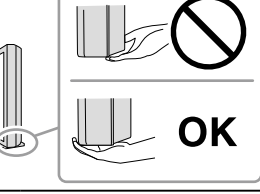

### **Nemojte zaklanjati ventilacijske otvore na ormariću.**

- Na ventilacijske otvore ne postavljajte nikakve predmete.
- Jedinicu nemojte instalirati u zatvorenom prostoru.
- Jedinicu nemojte koristiti položenu ili okrenutu naopako.
- Zaklanjanje ventilacijskih otvora sprječava pravilan protok zraka i može dovesti do požara,

strujnog udara i oštećenja opreme.

### **Utikač ili AC prilagodnik nemojte dodirivati vlažnim rukama.**

Inače može doći do strujnog udara.

### **Koristite pristupačnu strujnu utičnicu.**

Time ćete osigurati brzo isključivanje napajanja u slučaju poteškoća.

### **Imajte na umu da AC prilagodnik postaje vruć tijekom upotrebe.**

- Nemojte pokrivati ni stavljati predmete na AC prilagodnik. Nemojte stavljati AC prilagodnik na stvari koje zadržavaju toplinu kao što su tepisi, pokrivači itd. AC prilagodnik držite podalje od izravnog sunčeva svjetla i izvora topline kao što su grijači. U protivnom može doći do požara.
- Nemojte dodirivati vlažnim rukama. U protivnom može doći do opeklina.
- Prije premještanja monitora obavezno isključite sklopku napajanja, isključite utikač iz utičnice i pričekajte dok se potpuno ne ohladi.

### **Nemojte ostavljati AC prilagodnik da visi.**

Upotreba obješenoga AC prilagodnika može rezultirati požarom ili strujnim udarom.

### **Redovito čistite područje oko utikača i ventilacijskog otvora monitora i AC prilagodnika.**

Prašina, voda ili ulje na utikaču mogu dovesti do požara.

### **Prije čišćenja isključite jedinicu iz struje.**

Čišćenje jedinice dok je priključena u strujnu utičnicu može dovesti do strujnog udara.

**Ako jedinicu ne namjeravate koristiti dulje vrijeme, nakon isključivanja sklopke napajanja isključite kabel napajanja iz zidne utičnice radi sigurnosti i uštede energije.**

**Ovaj je proizvod prikladan za korištenje u blizini pacijenta, ali ne i da bude u doticaju s pacijentom.**

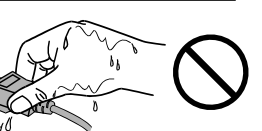

# <span id="page-6-0"></span>**Obavijesti uz ovaj monitor**

Predviđena namjena ovog proizvoda je prikazivanje i pregledavanje digitalnih slika, uključujući i slike digitalne mamografije namijenjene pregledu i analizi od osposobljenih medicinskih stručnjaka.

Ovaj proizvod mora biti postavljen u način vodoravnog prikaza kada se upotrebljava u gore navedene svrhe.

Ovaj je proizvod posebno prilagođen za korištenje na području u kojem je izvorno isporučen. Ako se ovaj proizvod koristi izvan područja za koje je isporučen možda neće raditi kako je navedeno u specifikacijama.

Proizvod možda neće imati važeće jamstvo za bilo koje druge upotrebe osim onih opisanih u ovom priručniku.

Specifikacije navedene u ovom priručniku primjenjuju se samo kada se koristi sljedeće:

· kabel napajanja isporučen uz proizvod

· navedeni signalni kabeli

Uz ovaj proizvod koristite samo one dodatne proizvod koje smo mi naveli.

Budući da je potrebno oko 30 minuta za stabilizaciju izvedbe električnih dijelova, prilagodite monitor na 30 minuta ili više nakon uključivanja napajanja monitora ili vraćanja monitora iz načina za uštedu energije.

Potrebno je nekoliko minuta da kvaliteta slike dostigne prihvatljivu razinu. Nakon uključivanja monitora ili ponovnog aktiviranja monitora iz načina rada za uštedu energije pričekajte nekoliko minuta ili dulje pa tek onda pregledajte slike za dijagnosticiranje.

Monitore treba namjestiti na nižu svjetlinu da bi se smanjile promjene u osvjetljenju koje prouzrokuje dugoročna uporaba i zadržala stabilnost prikaza. Osim toga, redovito provodite kalibraciju i test stabilnosti (constancy) (uključujući provjeru sivih tonova) (pogledajte "Kontrola kvalitete monitora" u Priručniku za instalaciju).

Kad se slika na zaslon promijeni nakon što je dulje vremena bila prikazana ista slike može se pojaviti pozadinska slike. Koristite čuvar zaslona ili funkciju uštede energije da biste izbjegli prikazivanje iste slike tijekom duljeg vremenskog razdoblja.

Preporučuje se povremeno čišćenje da bi se održao nov izgled monitora i produljio njegov radni vijek (pogledajte "Čišćenje" (stranica 8)).

Na zaslonu se mogu prikazati oštećeni pikseli ili mali broj svijetlih točaka na zaslonu. Razlog tomu su karakteristike same ploče, a ne kvar proizvoda.

Pozadinsko svjetlo LCD ploče ima ograničen vijek trajanja. Ako se zaslon zatamni ili počne treperiti, kontaktirajte lokalnog zastupnika tvrtke EIZO.

Ploču ili rubove okvira nemojte čvrsto pritiskati jer to može dovesti do neispravnog prikaza, poput uzoraka interferencije itd. Ako se na ploču stalno primjenjuje pritisak, to može dovesti do kvara ili oštećenja ploče. (Ako na ploči ostanu tragovi pritiska, ostavite monitor neko vrijeme s crnim ili bijelim zaslonom. Simptom će možda nestati).

Ploču nemojte grebati ni pritiskati oštre predmete uz nju jer to može dovesti do oštećenja ploče. Nemojte brisati ploču papirnatim maramicama jer to može ostaviti ogrebotine na ploči.

Ako je monitor hladan ili je bio na hladnom pa se unese u sobu ili sobna temperatura naglo poraste, na unutarnjim i vanjskim površinama monitora može se pojaviti kondenzacija. U tom slučaju nemojte uključivati monitor. Pričekajte da kondenzacija nestane jer u protivnom može doći do oštećenja monitora.

# <span id="page-7-0"></span>**Čišćenje**

### **Pažnja**

- Ne upotrebljavajte često kemijska sredstva. Kemijska sredstva poput alkohola ili antiseptičkih sredstava mogu prouzročiti promjene u sjaju premaza uređaja, gubljenje ili blijeđenje boje ormarića ili ploče, ali i kvarenje slike.
- Za čišćenje nikada nemojte koristiti razrjeđivač, benzen, vosak ili abrazivno sredstvo koji mogu oštetiti ormarić ili ploču.
- Pazite da kemijska sredstva ne dođu u izravan kontakt s monitorom.

#### **Napomena**

• Za čišćenje ormarića i ploče preporučuje se ScreenCleaner, koji se kupuje zasebno.

Pažljivo obrišite prašinu s ormara ili ploče mekom krpicom natopljenom malom količinom vode ili jednim od kemijskih sredstava navedenih u nastavku.

### **Kemijska sredstva koja se mogu upotrebljavati za čišćenje**

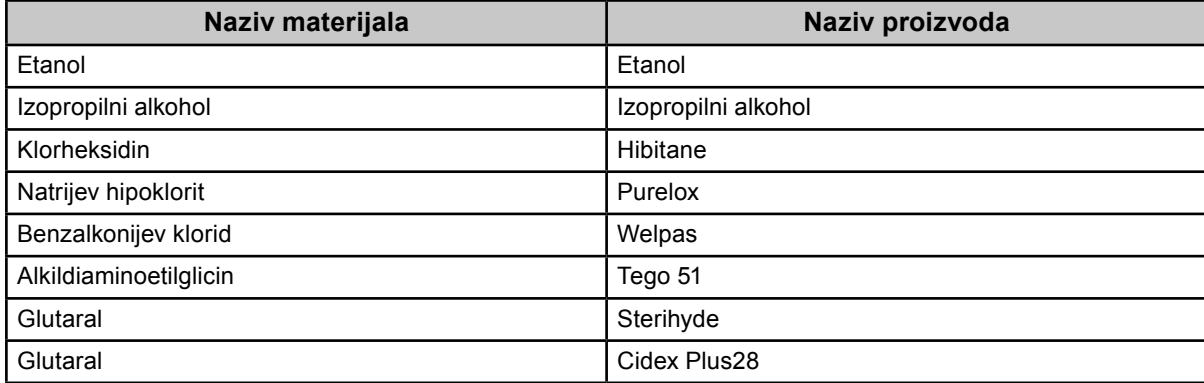

# **Za ugodno korištenje monitora**

- Izrazito taman ili svijetao zaslon može utjecati na vaše oči. Prilagodite svjetlinu monitora u skladu s uvjetima u radnoj okolini.
- Dugotrajno gledanje u monitor zamara oči. Napravite stanku od 10-ak minuta svakih sat vremena.

# **SADRŽAJ**

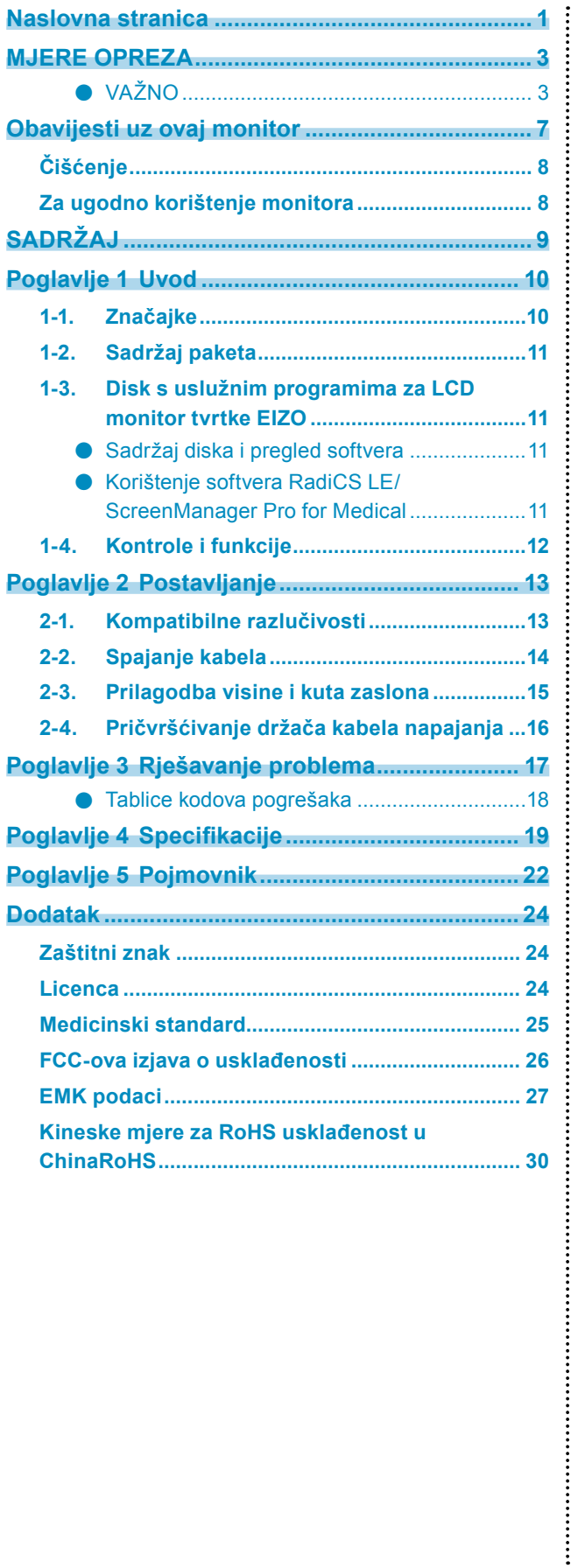

# <span id="page-9-0"></span>**Poglavlje 1 Uvod**

Hvala vam što ste odabrali LCD monitor u boji tvrtke EIZO.

# **1-1. Značajke**

- 79 cm (31,1 inča)
- Ploča sa širokim gamutom
	- \*1 Prikazane boje slike mogu izgledati drugačije nego na monitorima koji podržavaju sRGB zbog različitog gamuta boja.
- Podržava razlučivost od 8M piksela (4096 × 2160 točaka)
- Koristi ploču s visokim kontrastom (1450:1). Omogućuje prikaz oštrih slika.
- Primjenjiv na DisplayPort (primjenjiv na 8 bita ili 10 bita, nije primjenjiv na audio signale)
- Funkcija "PbyP (Picture by Picture)" (Slika do slike) omogućuje prikaz dvaju signala istodobno. Zaslon bez obruba omogućuje manji napor za oči i veću radnu učinkovitost u usporedbi s dva monitora jedan pored drugog.
- Funkcija hibridne game automatski prepoznaje područje za prikaz za monokromatske i slike u boji na istom zaslonu i prikazuje status svakog kompleta.
	- \*2 Prepoznavanje ne mora biti uspješno, što ovisi o prikazanoj slici. Softver koji se koristi treba potvrditi. Informacije o provjeri valjanosti softvera potražite u Priručniku za instalaciju (na CD-ROM-u).
- Funkcija RadiCS SelfQC i ugrađeni integrirani prednji senzor omogućuju korisniku da neovisno provede kalibraciju i provjeru sivih tonova za monitor.

Informacije potražite u Priručniku za instalaciju (na CD-ROM-u).

- Funkcija CAL prekidača omogućuje korisniku da odabere optimalan način prikaza za prikazanu sliku. Informacije potražite u Priručniku za instalaciju (na CD-ROM-u).
- Moguć odabir zaslona u skladu sa standardom DICOM (stranica 22) Dio 14.
- Softver za kontrolu kvalitete "RadiCS LE", koji se koristi za kalibriranje monitora i upravljanje poviješću je priložen uz uređaj.

Pogledajte  $.1-3.$  Disk s uslužnim programima za LCD monitor tvrtke EIZO" (stranica 11).

• Softver "ScreenManager Pro for Medical" za prilagodbu zaslona pomoću miša i tipkovnice priložen je uz uređaj

Pogledajte "1-3. Disk s uslužnim programima za LCD monitor tvrtke EIZO" (stranica 11).

- Način rada za uštedu energije
	- Ovaj proizvod ima funkciju uštede energije.
	- Kad je mrežno napajanje isključeno potrošnja električne energije je 0 W Uređaj je opremljen mrežnom sklopkom. Ako monitor nije potreban, dovod struje može se isključiti pomoću glavne mrežne sklopke
	- Senzor prisutnosti

Senzor na prednjoj strani monitora otkriva kretanje osobe. Kad se osoba udalji od monitora, monitor se prebacuje u način rada za uštedu energije automatski i ne prikazuje slike na zaslonu. Stoga ova funkcija smanjuje potrošnju električne energije. Osjetljivost i vrijeme do aktivacije načina za uštedu energije može se postaviti u skladu s okruženjem upotrebe monitora i kretanjem korisnika.

- Informacije potražite u Priručniku za instalaciju (na CD-ROM-u).
- Tanji i lakši dizajn koji štedi prostor
- Pozadinsko osvjetljenje LCD ploče LED žaruljicama dugog vijeka trajanja
- Ugrađeni senzor sobnog osvjetljenja

Ovisno o okruženju u kojem se nalazi, senzor ponekad može prikazivati različite vrijednosti od onih koje mjeri samostalni mjerač osvjetljenja.

Upotreba ovog senzora zahtijeva softver za upravljanje kvalitetom "RadiCS/RadiCS LE", a mjerenje se uvijek pokreće korisničkom radnjom u odgovarajućem izborniku.

Dodatne pojedinosti o izmjerenim vrijednostima i načinu izvršenja mjerenja potražite u Korisničkom priručniku za softver RadiCS/RadiCS LE (na CD-ROMu).

• Prikazuje se sadržaj zaštićen HDCP-om (High-bandwidth Digital Content Protection - zaštita digitalnog sadržaja visoke propusnosti) (samo na DisplayPortu).

#### <span id="page-10-0"></span>**Pažnja**

- Visoka temperatura ili velika vlažnosti u okolini mogu utjecati na točnost mjerenja integriranog prednjeg senzora. Preporučujemo da monitor držite i koristite u sljedećim uvjetima.
	- Temperatura 30 ˚C ili niža
	- Vlažnost zraka 70% ili manje
- Izbjegavajte držanje ili korištenje senzora u uvjetima u kojima može biti izložen izravnoj sunčevoj svjetlosti.

### **1-2. Sadržaj paketa**

Provjerite sadrži li pakiranje sve sljedeće stavke. Ako bilo koja stavka nedostaje kontaktirajte s lokalnim predstavnikom tvrtke EIZO.

#### **Napomena**

• Sačuvajte kutiju pakiranja i materijale u slučaju budućeg premještanja ili prijevoza monitora.

- Monitor
- Kabel napajanja

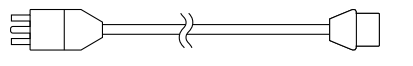

• Kabel digitalnog signala: DisplayPort – DisplayPort (PP300) × 2 komada

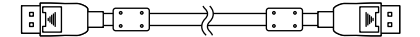

• Kabel digitalnog signala: DVI-D – DVI-D (Dual Link) (DD300DL) × 2 komada

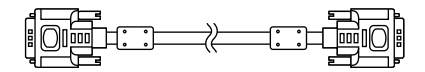

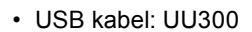

 $F = T$ <u> — Maler</u>

- AC prilagodnik (PSA-073)
- Držač kabela napajanja
- Disk s uslužnim programima za LCD monitor tvrtke EIZO (CD-ROM)
- Upute za upotrebu (ovaj priručnik)

# **1-3. Disk s uslužnim programima za LCD monitor tvrtke EIZO**

Disk s uslužnim programima za LCD monitor tvrtke EIZO (CD-ROM) isporučuje se uz ovaj proizvod. Sljedeća tablica prikazuje sadržaj diska i pregled softverskih programa.

### **●Sadržaj diska i pregled softvera**

Disk sadrži aplikacijske softverske programe za prilagodbu uređaja i priručnik za instalaciju. Postupke pokretanja softvera ili postupke pristupa datotekama potražite u datoteci Readme.txt na disku.

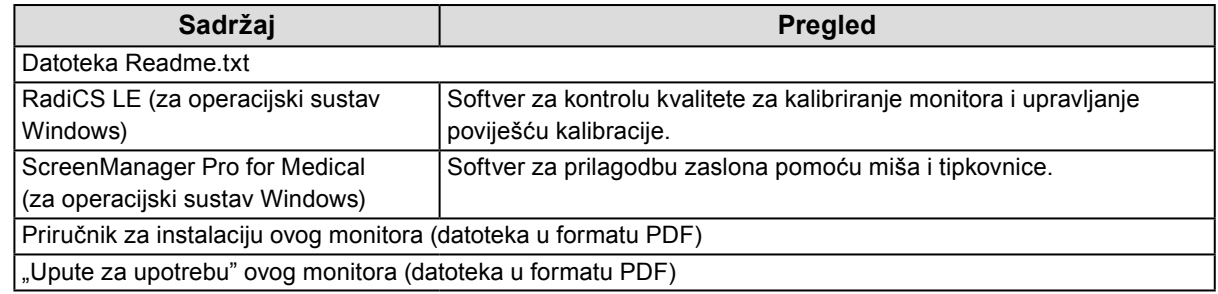

### **●Korištenje softvera RadiCS LE/ScreenManager Pro for Medical**

Informacije o instalaciji i korištenju softvera "RadiCS LE/ScreenManager Pro for Medical" potražite u odgovarajućem Korisničkom priručniku na disku.

Pri korištenju ovog softvera trebate spojiti osobno računalo s monitorom pomoću priloženog USB kabela. Više informacija potražite u Priručniku za instalaciju (na CD-ROM-u).

# <span id="page-11-0"></span>**1-4. Kontrole i funkcije**

### **Monitor**

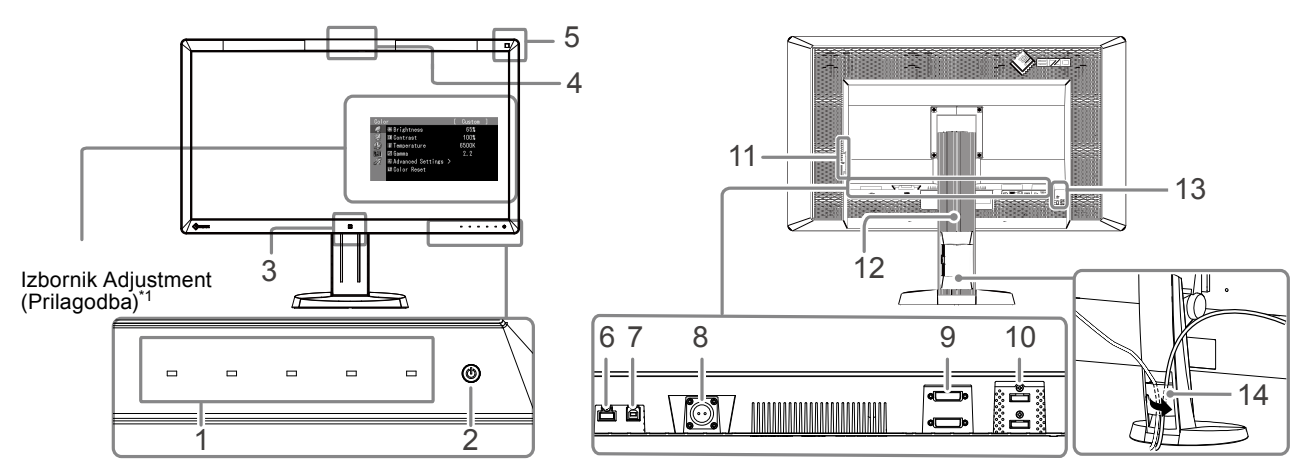

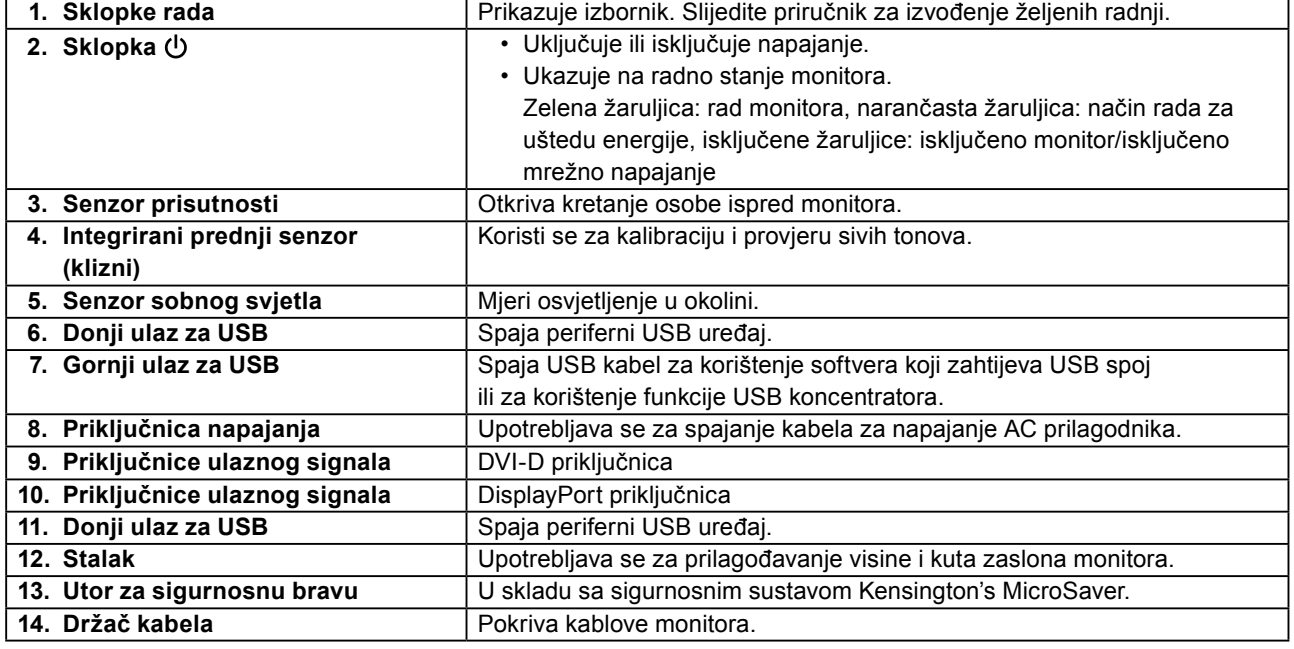

\*1 Upute za upotrebu potražite u Priručniku za instalaciju (na CD-ROM-u).

### **AC prilagodnik (PSA-073)**

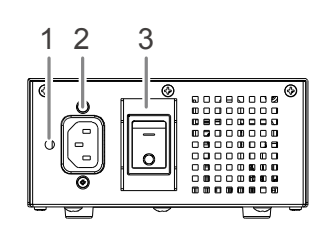

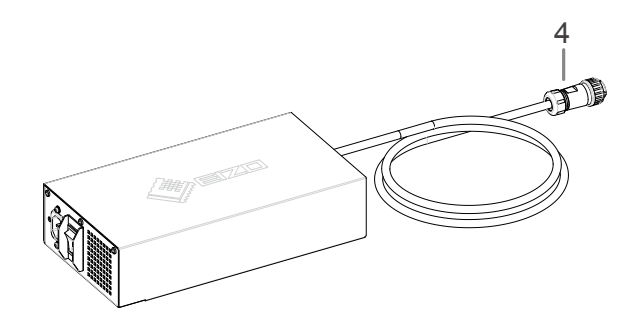

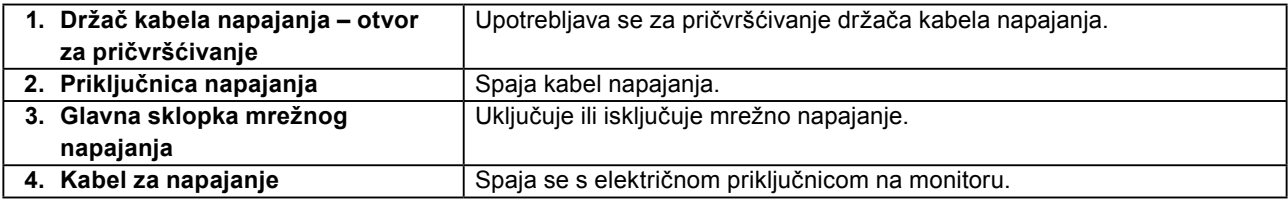

# <span id="page-12-0"></span>**Poglavlje 2 Postavljanje**

# **2-1. Kompatibilne razlučivosti**

Monitor podržava sljedeće razlučivosti.

√ : Podržano

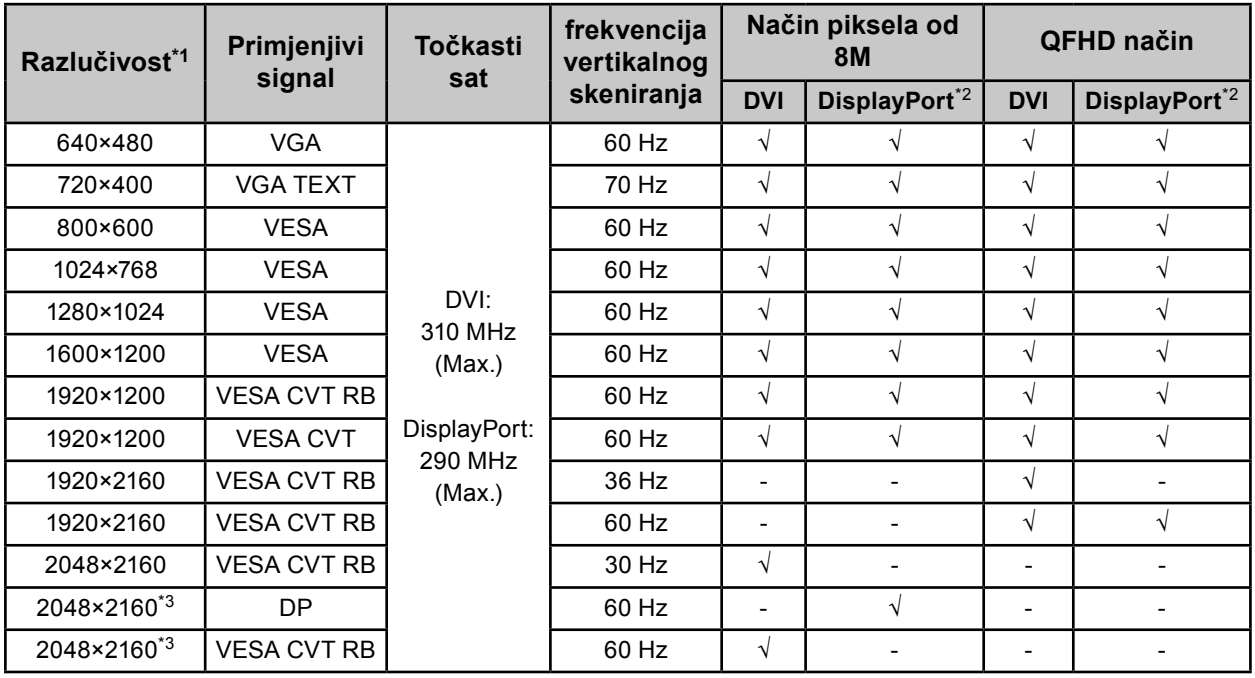

\*1 Kompatibilne razlučivosti za lijeve i desne zaslone.

\*2 Odgovara i za 10 bita.

\*3 Preporučena razlučivost.

Grafička kartica treba biti usklađena sa standardom VESA.

# <span id="page-13-0"></span>**2-2. Spajanje kabela**

### **Pažnja**

- Provjerite jesu li monitor i računalo isključeni.
- Kada zamjenjujete trenutačni monitor s ovim monitorom, obavezno promijenite računalne postavke za razlučivost i frekvenciju vertikalnog skeniranja na one koje su dostupne za ovaj monitor. Pogledajte tablicu kompatibilne razlučivosti prije spajanja računala.

#### **Napomena**

• Kada spajate više računala na ovaj proizvod, pogledajte Priručnik za instalaciju (na CD-ROM-u).

### **1. Spojite signalne kabele u priključnice ulaznog signala i računalo.**

Provjerite oblik priključnica i spojite kabele.

Nakon spajanja signalnog kabela zategnite vijke priključnica kako biste učvrstili spoj.

Primjeri spajanja:

DisplayPort 1 – DisplayPort 2 / DisplayPort 1 – DVI 2 / DVI 1 – DisplayPort 2 / DVI 1 – DVI 2

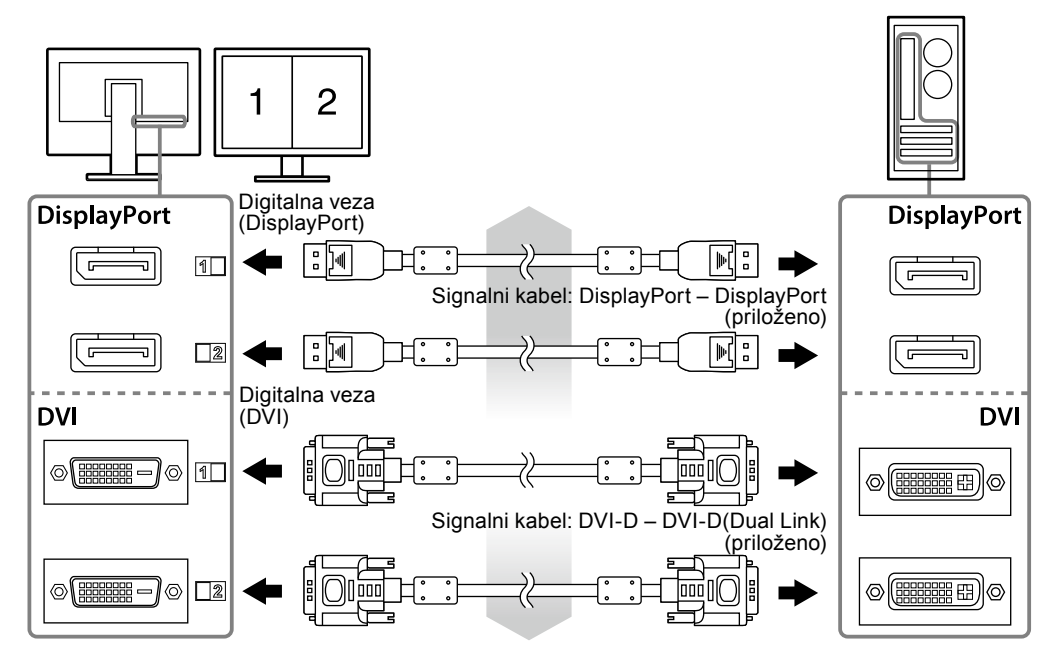

### **2.Spojite kabel za napajanje AC prilagodnika u električnu priključnicu na monitoru.**

### **Pažnja**

• Nemojte spajati ili isključivati kabel dok je mrežno napajanje AC prilagodnika uključeno.

• Nemojte ugrađivati AC prilagodnik u pogrešnom smjeru. Strana s logotipom EIZO mora biti okrenuta prema gore.

Provjerite oblik priključnice monitora i spojite kabel za napajanje.

Zategnite vijak za učvršćivanje kabela za napajanje kako biste osigurali kabel za napajanje.

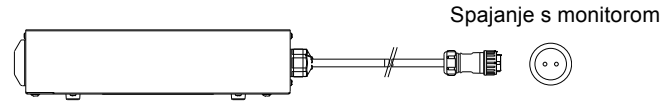

- **3. Pričvrstite držač kabela napajanja (pogledajte "2-4. Pričvršćivanje držača kabela napajanja" (stranica 16)).**
- **4. Uključite kabel napajanja u utičnicu i električnu priključnicu na AC prilagodniku.**

### <span id="page-14-0"></span>**5. Uključite mrežno napajanje AC prilagodnika.**

-: Uključeno, ○: Isključeno

**6.Spojite USB kabel dok upotrebljavate RadiCS LE ili ScreenManager Pro za Medical.**

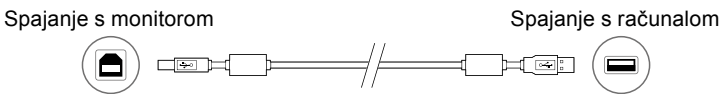

### **7. Dodirnite za uključivanje monitora.**

Pokazivač napajanja monitora svijetli zeleno.

### **8. Uključite računalo.**

Pojavljuje se slika zaslona.

Ako se slika ne pojavi, pogledajte "Poglavlje 3 Rješavanje problema" (stranica 17) za dodatni savjet.

### **Pažnja**

- Isključite monitor i računalo nakon upotrebe.
- Za maksimalnu uštedu energije preporučujemo da gumb napajanja bude isključen. Isključivanje mrežne sklopke AC prilagodnika ili isključivanje električnog kabela u potpunosti isključuje napajanje monitora.

#### **Napomena**

- Kako biste maksimalno povećali vijek trajanja monitora i smanjili pogoršanje svjetline kao i potrošnju energije, učinite sljedeće:
	- Upotrijebite funkciju za uštedu energije na računalu.
	- Isključite monitor i računalo nakon upotrebe.

### **2-3. Prilagodba visine i kuta zaslona**

Držite lijevi i desni rub monitora objema rukama i prilagodite visinu, nagib i zakrenutost zaslona u položaj koji je najbolji za rad.

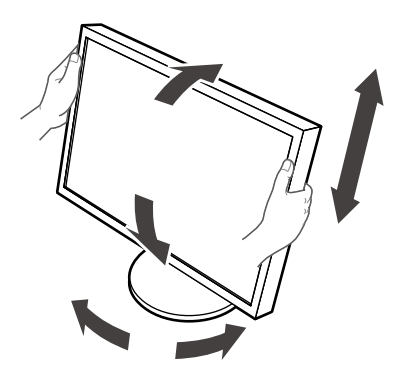

#### **Pažnja**

• Provjerite jesu li kabeli ispravno spojeni.

# <span id="page-15-0"></span>**2-4. Pričvršćivanje držača kabela napajanja**

Pričvrstite držač kabela napajanja da biste spriječili ispadanje kabela napajanja.

#### **Pažnja**

- Obavezno pričvrstite držač kabela napajanja kada je mrežno napajanje na AC prilagodniku isključeno ili prije nego što kabel napajanja uključite u električnu utičnicu.
- **1. Pričvrstite priloženi držač kabela napajanja na otvor za pričvršćivanje kabela napajanja na AC prilagodniku.**

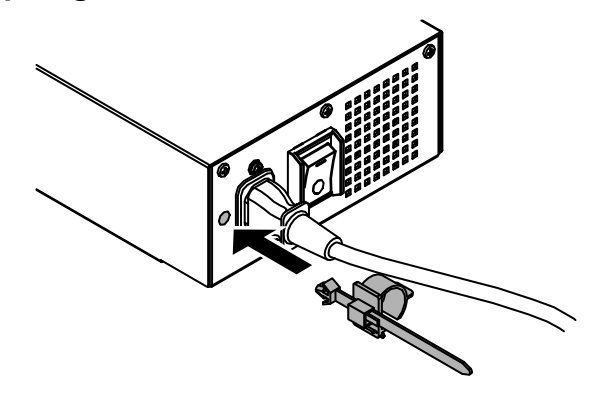

**2.Prilagodite položaj kako biste osigurali da je kabel napajanja u skladu sa slikom prikazanom ispod.**

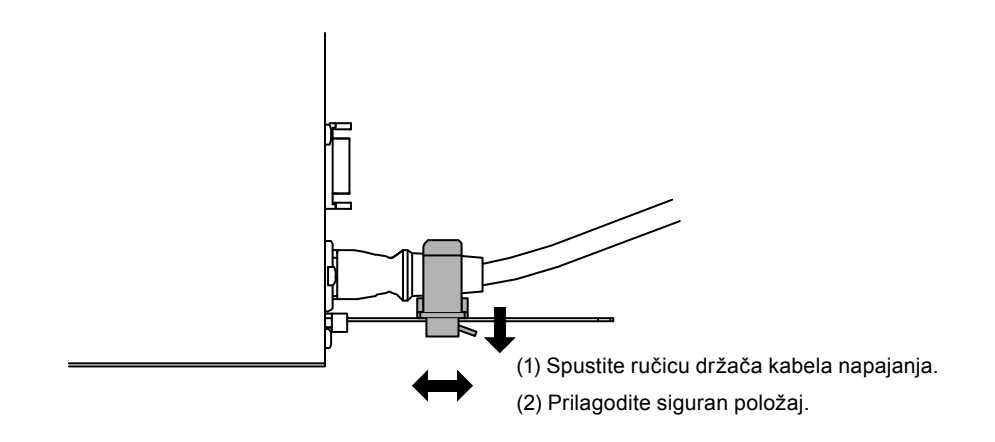

**3. Osigurajte držač kabela napajanja kako biste spriječili ispadanje kabela napajanja.**

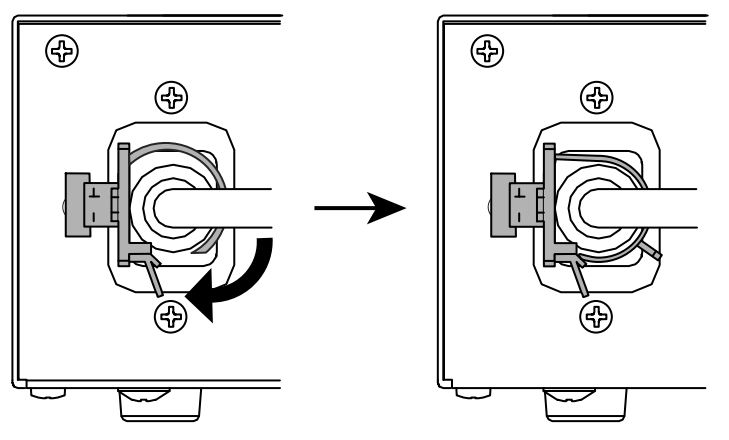

\*Provjerite je li držač kabela napajanja osiguran.

# <span id="page-16-0"></span>**Poglavlje 3 Rješavanje problema**

Ako problem i dalje postoji nakon primjene predloženih rješenja, kontaktirajte lokalnog zastupnika tvrtke EIZO.

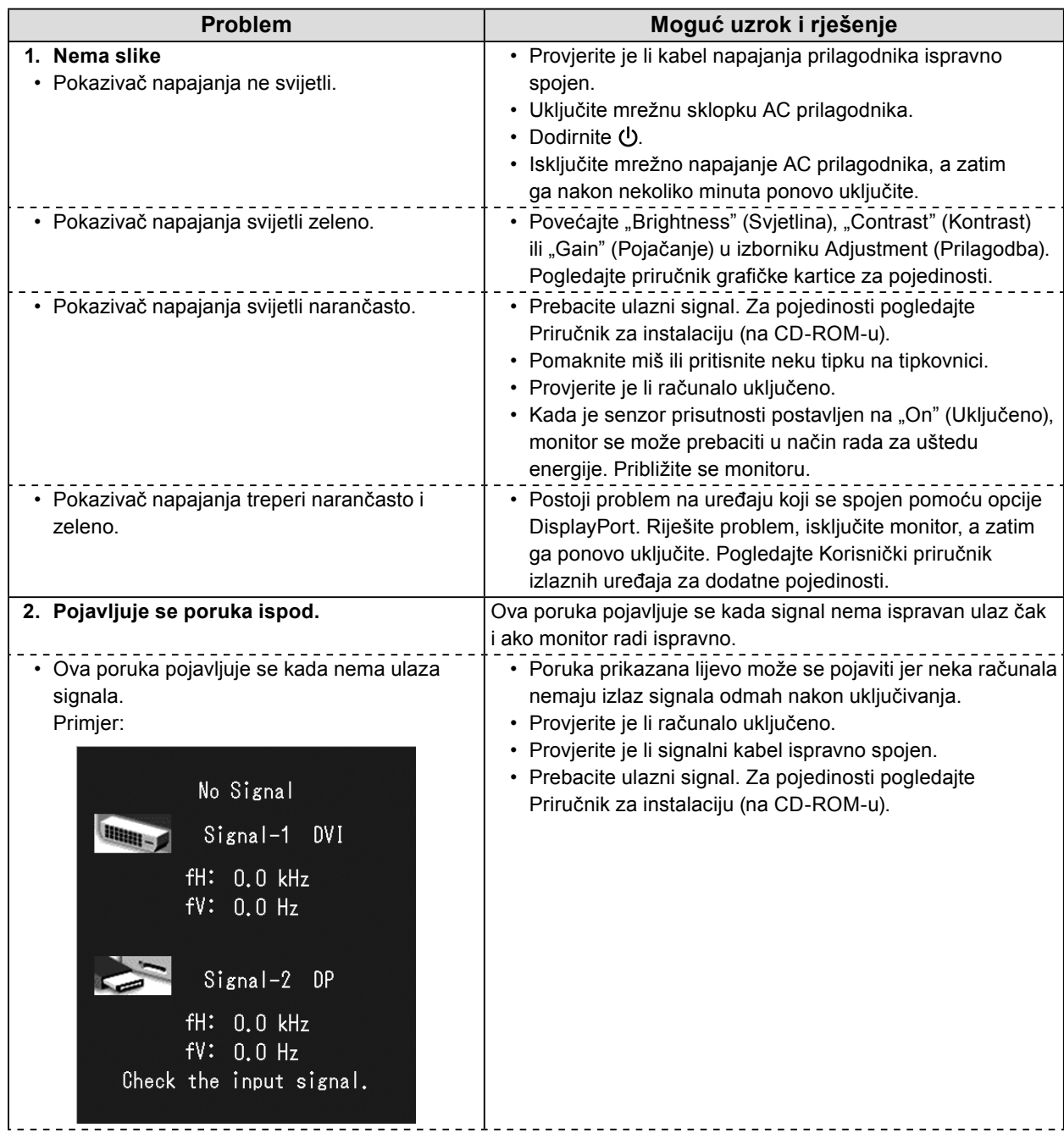

<span id="page-17-0"></span>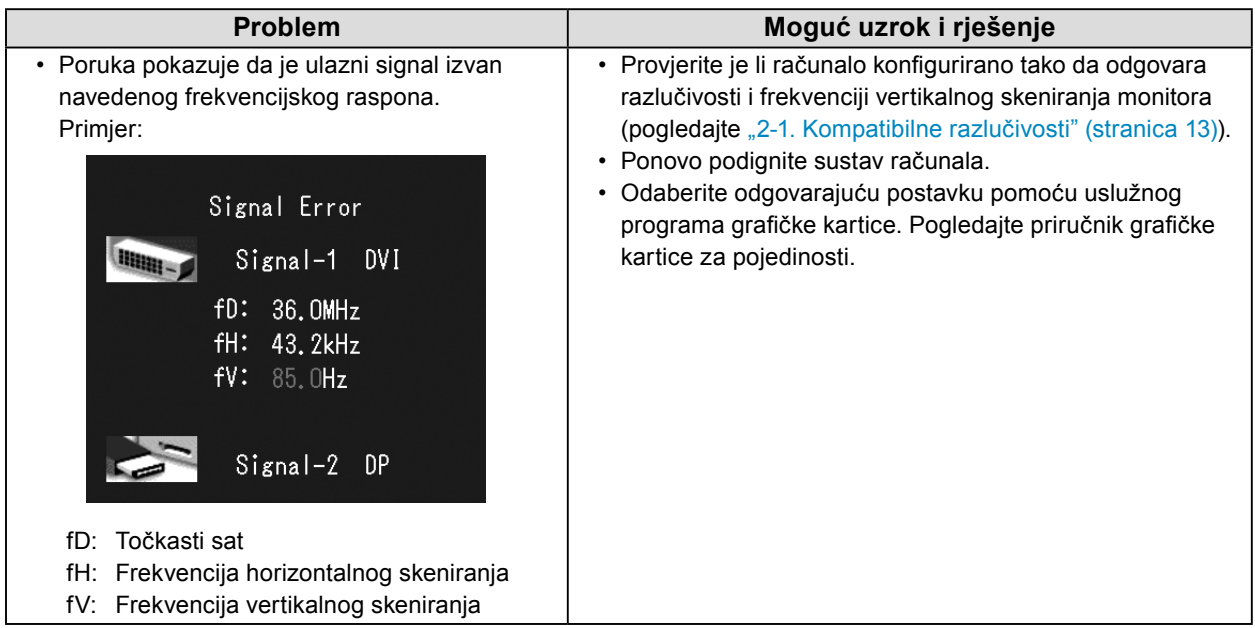

### **●Tablice kodova pogrešaka**

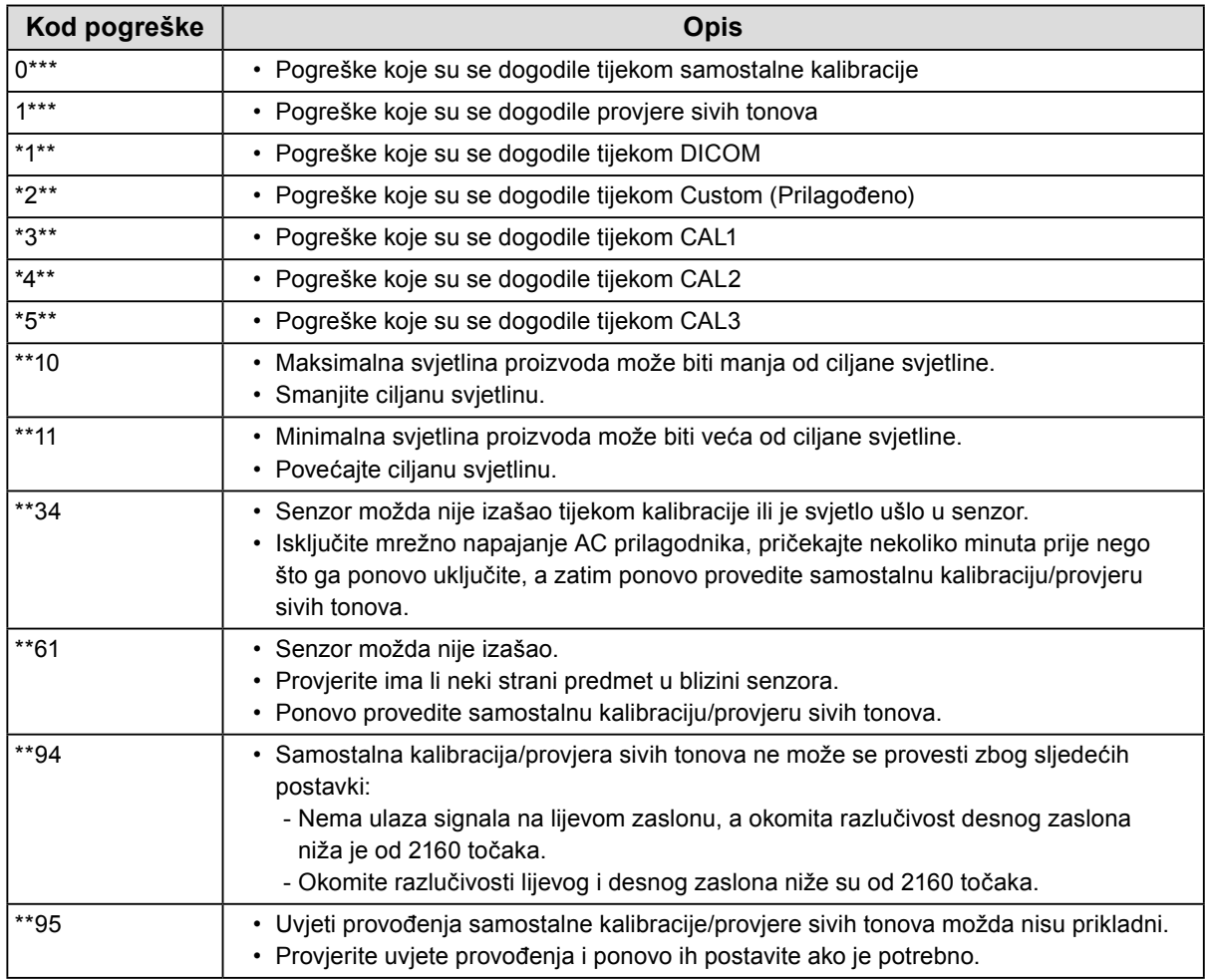

# <span id="page-18-0"></span>**Poglavlje 4 Specifikacije**

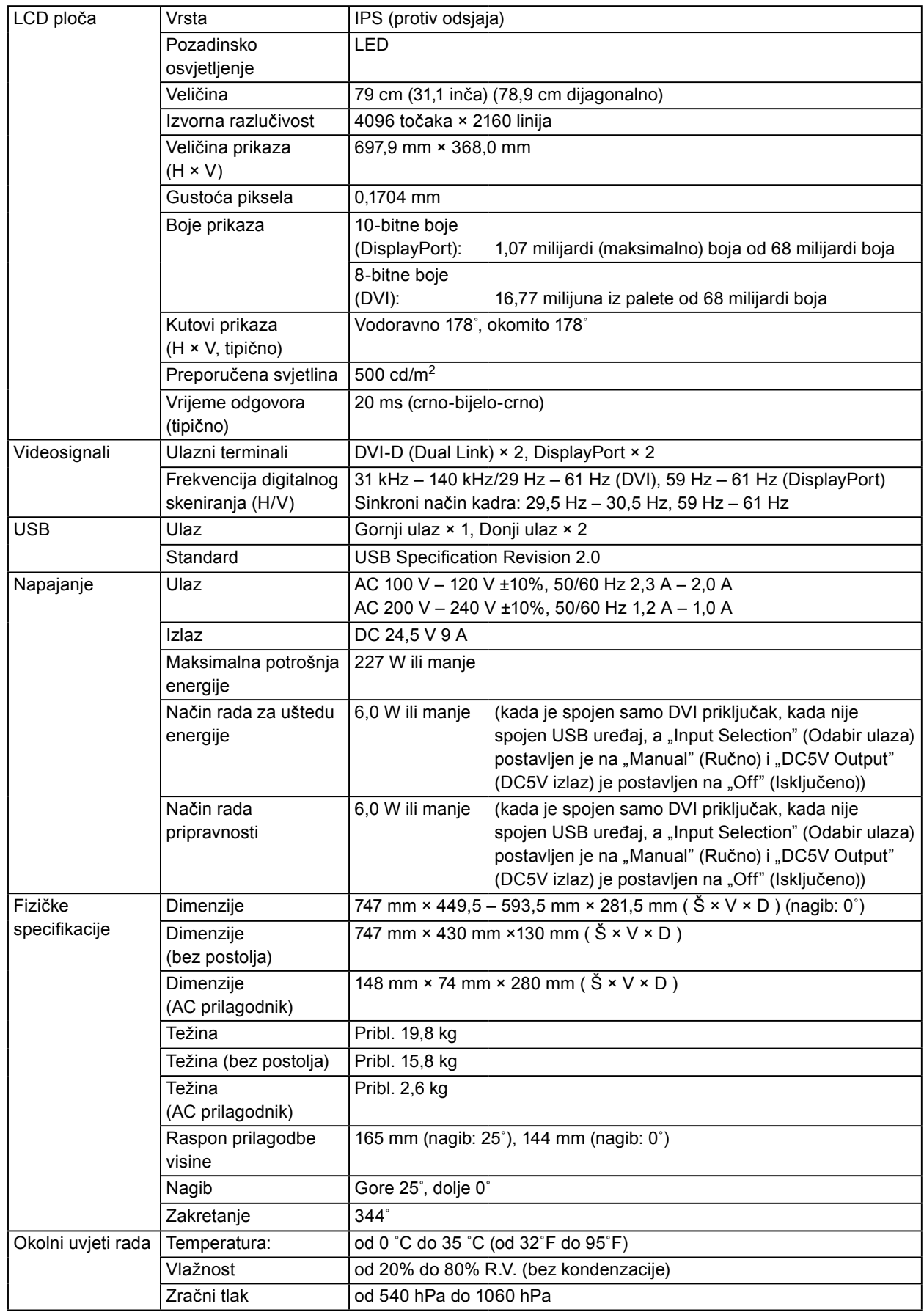

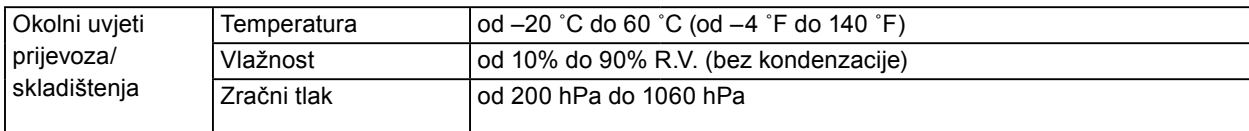

### **Vanjske dimenzije**

**Monitor**

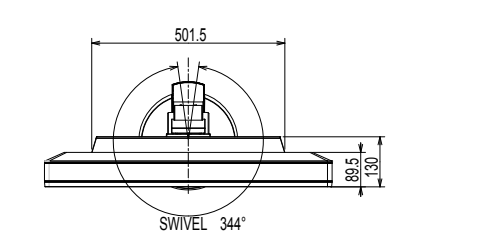

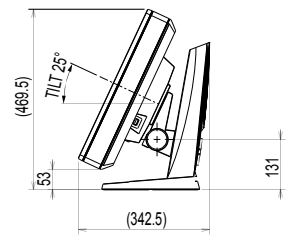

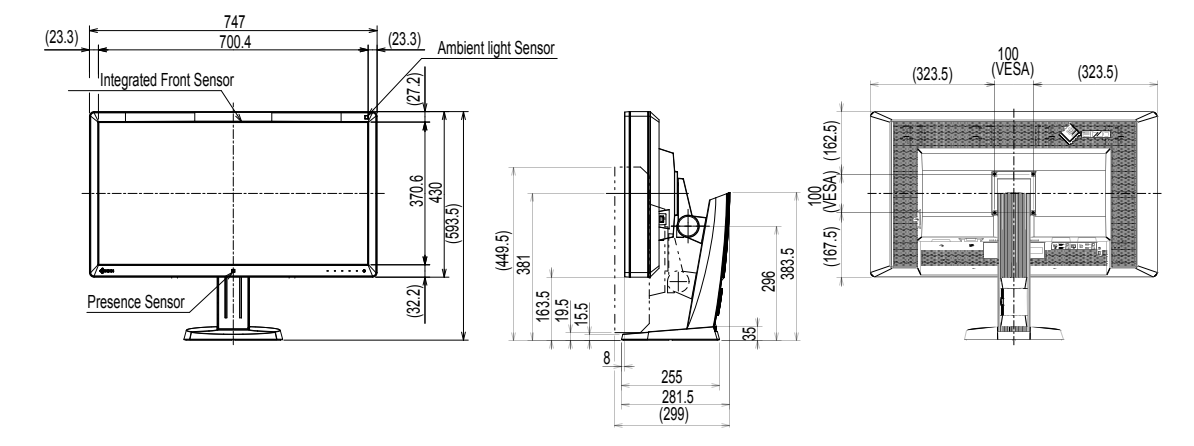

Jedinica: mm

### **AC prilagodnik (PSA-073)**

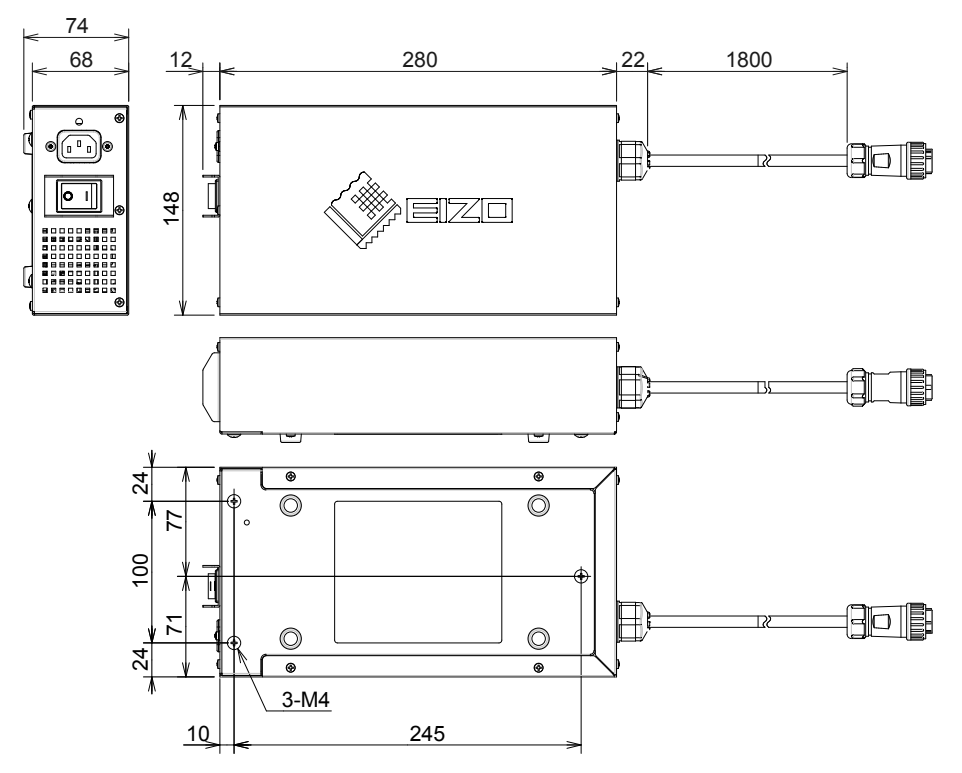

### **Dodatna oprema**

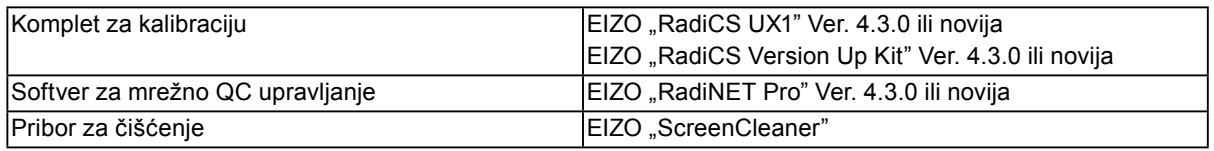

Za najnovije informacije o dodatnoj opremi i informacije o najnovijoj kompatibilnoj grafičkoj kartici pogledajte naše web-mjesto.

<http://www.eizo.com>

# <span id="page-21-0"></span>**Poglavlje 5 Pojmovnik**

### **DDC (Display Data Channel) (Kanal za prikazivanje podataka)**

VESA omogućuje standardizaciju za interaktivnu komunikaciju informacija o postavkama i sličnom između osobnog računala i monitora.

### **DICOM (Digital Imaging and Communication in Medicine) (Digitalne slike i komunikacija u medicini)**

DICOM standard razvila je krovna američka udruga radiologa American College of Radiology (Američko društvo radiologa) i američko društvo proizvođača električnih uređaja National Electrical Manufacturer's Association (Nacionalna udruga proizvođača električnih uređaja).

Uređaj s kompatibilnom vezom za standard DICOM omogućuje prijenos medicinske slike i podataka. DICOM, 14. dio dokumenta definira prikaz digitalne, medicinske slike sivih tonova.

### **DisplayPort**

To je standard sučelja za slikovne signale standardiziran u skladu sa standardom VESA. Razvijen je s ciljem zamjene konvencionalnog DVI i analognih sučelja te može emitirati signale visoke razlučivosti i zvučne signale koje DVI ne podržava. Također podržava 10-bitnu boju, tehnologiju zaštite autorskih prava, duge kabele itd. Priključci standardne i mini veličine standardizirani su.

### **DVI (Digital Visual Interface) (Digitalno vizualno sučelje)**

DVI je standard za digitalno sučelje. DVI omogućuje izravan prijenos digitalnih podataka osobnog računala bez gubitka.

Ovo sučelje prihvaća sustav prijenosa TMDS i DVI priključke. Postoje dvije vrste DVI priključaka. Jedan je DVI-D priključak samo za ulaz digitalnog signala. Drugi DVI-I priključak za digitalne i analogne ulazne signale.

### **DVI DMPM (DVI Digital Monitor Power Management) (DVI Upravljanje napajanjem digitalnog monitora)**

DVI DMPM je funkcija štednje energije digitalnog sučelja. Načini rada "Monitor ON (operating mode)" (Uključen monitor (način rada)) i "Active Off (power saving mode)" (Isključeno (način rada za uštedu energije)) neophodni su za DVI DMPM način rada monitora za uštedu energije.

### **Gama**

Općenito svjetlina monitora varira nelinearno s razinom ulaznog signala što se naziva "Gama osobina". Mala gama vrijednost proizvodi sliku s niskim kontrastom dok velika gama vrijednost proizvodi sliku s visokim kontrastom.

### **HDCP (High-bandwidth Digital Content Protection) (Zaštita digitalnog sadržaja visoke propusnosti)**

Sustav zaštite digitalnog signala razvijen u svrhu zaštite od kopiranja digitalnih sadržaja kao što su videozapisi, glazba i slično.

Ovaj sustav pomaže u sigurnom prijenosu digitalnih sadržaja kodiranjem digitalnih sadržaja poslanih putem DVI ili HDMI priključka na izlaznoj strani i dekodiranjem sadržaja na ulaznoj strani. Nikakav digitalni sadržaj ne može se reproducirati ako oba dijela opreme, jedan na izlaznoj, a drugi na ulaznoj strani nisu primjenjivi za sustav HDCP.

### **Pojačanje**

Ta se značajka upotrebljava za prilagodbu svakog parametra boje za crvenu, zelenu i plavu. LCD monitor prikazuje boju svjetlom koje prolazi kroz filtar ploče boja. Crvena, zelena i plava tri su primarne boje. Sve boje na zaslonu prikazane su kombinacijom ovih triju boja. Ton boje može se promijeniti prilagodbom intenziteta svjetla (količine) koji prolazi kroz filtar svake boje.

### **Razlučivost**

LCD ploča sastoji se od brojnih piksela određene veličine koji se osvjetljavaju da bi oblikovali slike. Monitor se sastoji od vodoravnih 4096 piksela i 2160 uspravnih piksela. Stoga, ako je kombinirana razlučivost lijevog i desnog zaslona 4096 × 2160, svi su pikseli osvijetljeni kao puni zaslon (1:1).

### **sRGB (standard RGB)**

Međunarodni standard za reprodukciju boje i prostor boje među perifernim uređajima (kao što su monitori, pisači, digitalni fotoaparati, skeneri). Boje se mogu prikazivati pomoću tonova koji su blizu onima uređaja za prijenos i prijam u obliku jednostavnog slaganja boja za internet.

### **Temperatura**

Temperatura boje način je mjerenja tona bijele boje koji se obično prikazuje u stupnjevima Kelvina. Zaslon postaje crvenkast pri niskoj temperaturi. a plavkast pri visokoj kao temperatura plamena.

5000 K: Lagano crvenkasto bijelo

6500 K: Bijela kao ujednačena boja dnevnog svjetla

9300 K: Lagano plavkasto bijelo

# <span id="page-23-0"></span>**Dodatak**

# **Zaštitni znak**

Pojmovi HDMI i HDMI High-Definition Multimedia Interface te logotip HDMI zaštitni su znaci ili registrirani zaštitni znaci tvrtke HDMI Licensing, LLC u Sjedinjenim Državama i drugim državama. Logotip DisplayPort Compliance i VESA registrirani su zaštitni znaci tvrtke Video Electronics Standards Association. Acrobat, Adobe, Adobe AIR i Photoshop registrirani su zaštitni znaci tvrtke Adobe Systems Incorporated u Sjedinjenim Državama i drugim državama. AMD Athlon i AMD Opteron zaštitni su znaci tvrtke Advanced Micro Devices, Inc. Apple, ColorSync, eMac, iBook, iMac, iPad, Mac, MacBook, Macintosh, Mac OS, PowerBook i QuickTime registrirani su zaštitni znaci tvrtke Apple Inc. ColorMunki, Eye-One i X-Rite registrirani su zaštitni znaci tvrtke X-Rite Incorporated u Sjedinjenim Državama i/ili drugim državama. ColorVision i ColorVision Spyder2 registrirani su zaštitni znaci tvrtke DataColor Holding AG u Sjedinjenim Državama. Spyder3 i Spyder4 zaštitni su znaci tvrtke DataColor Holding AG. ENERGY STAR registrirani je zaštitni znak američke Agencije za zaštitu okoliša u Sjedinjenim Državama i drugim državama. GRACoL i IDEAlliance registrirani su zaštitni znaci tvrtke International Digital Enterprise Alliance. NEC je registrirani zaštitni znak tvrtke NEC Corporation. PC-9801 i PC-9821 zaštitni su znaci tvrtke NEC Corporation. NextWindow registrirani je zaštitni znak tvrtke NextWindow Ltd. Intel, Intel Core i Pentium registrirani su zaštitni znaci tvrtke Intel Corporation u Sjedinjenim Državama i drugim državama. PowerPC je registrirani zaštitni znak tvrtke International Business Machines Corporation. PlayStation je registrirani zaštitni znak tvrtke Sony Computer Entertainment Inc. PSP i PS3 zaštitni su znaci tvrtke Sony Computer Entertainment Inc. RealPlayer je registrirani zaštitni znak tvrtke RealNetworks, Inc. TouchWare je zaštitni znak tvrtke 3M Touch Systems, Inc. Windows, Windows Media, Windows Vista, SQL Server i Xbox 360 registrirani su zaštitni znaci tvrtke Microsoft Corporation u Sjedinjenim Državama i drugim državama. YouTube je registrirani zaštitni znak tvrtke Google Inc. Firefox je registrirani zaštitni znak tvrtke Mozilla Foundation. Kensington i MicroSaver zaštitni su znaci tvrtke ACCO Brands Corporation. EIZO, logotip EIZO, ColorEdge, DuraVision, FlexScan, FORIS, RadiCS, RadiForce, RadiNET, Raptor i ScreenManager registrirani su zaštitni znakovi tvrtke EIZO Corporation u Japanu i drugim državama. ColorNavigator, EcoView NET, EIZO EasyPIX, EIZO ScreenSlicer, i•Sound, Screen Administrator i UniColor Pro zaštitni su znaci tvrtke EIZO Corporation. Svi drugi nazivi tvrtki i proizvoda zaštitni su znaci ili registrirani zaštitni znaci odgovarajućih vlasnika.

### **Licenca**

Za znakove prikazane na ovom proizvodu upotrijebljen je okrugli gotički podebljani bit map font koji je dizajnirao Ricoh.

# <span id="page-24-0"></span>**Medicinski standard**

- Bit će osigurano da konačni sustav bude u skladu sa zahtjevom IEC60601-1-1.
- Električna oprema može emitirati elektromagnetske valove koji mogu utjecati na monitor, ograničavati njegov rad ili rezultirati njegovim kvarom. Ugradite opremu u kontroliranom okruženju u kojem nema takvih efekata.

### **Klasifikacija opreme**

- Vrsta zaštite od strujnog udara : Klasa I
- EMK klasa: EN60601-1-2:2007 Grupa 1 Klasa B
- Klasifikacija medicinskog uređaja (MDD 93/42/EEC) : Klasa I
- Način rada : Neprekidno
- IP Klasa : IPX0

 $\sim$  0.0

# <span id="page-25-0"></span>**FCC-ova izjava o usklađenosti**

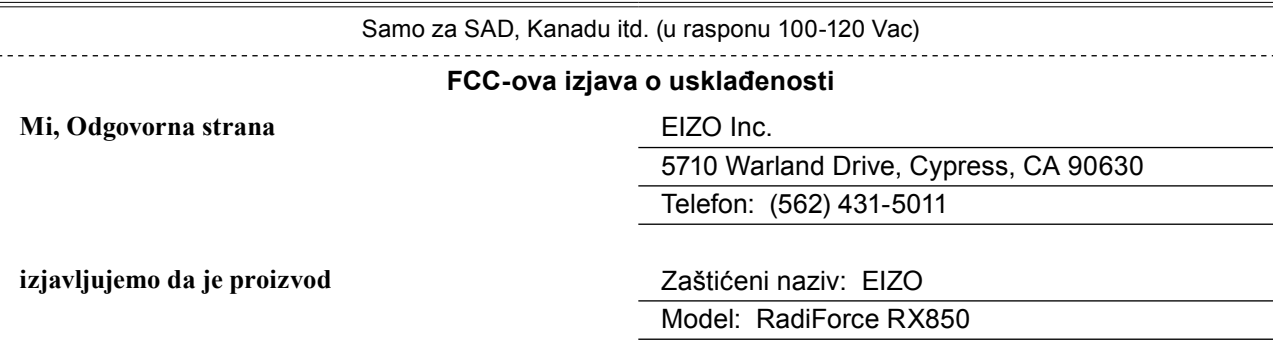

**u skladu s članom 15 FCC-ovih pravila. Rad ovog proizvoda podložan je sljedećim dvama uvjetima: (1) ovaj uređaj ne može uzrokovati štetne interferencije, i (2) ovaj uređaj mora prihvaćati sve primljene interferencije, uključujući interferencije koje mogu uzrokovati neželjeni rad.**

Ova oprema je testirana te je utvrđeno da je u skladu s ograničenjima za digitalni uređaj Klase B, prema članu 15 FCC-ovih pravila. Ta ograničenja oblikovana su kako bi se pružila razumna zaštita od štetne interferencije pri ugradnji u stambenim prostorima. Ova oprema proizvodi, upotrebljava i može emitirati radiofrekvencijsku energiju te, ako je ugrađena i u upotrebi u skladu s uputama, može uzrokovati štetnu interferenciju u radiokomunikaciji. Međutim, nema jamstva da do interferencije neće doći u pojedinoj ugradnji. Ako ova oprema uzrokuje štetnu interferenciju radijskom ili televizijskom prijmu, što se može utvrditi isključivanjem i uključivanjem opreme, korisnik bi trebao popraviti smetnju na jedan ili više od sljedećih načina.

- \* Preusmjerite ili premjestite prijamnu antenu.
- \* Povećajte razmak između opreme i prijamnika.
- \* Spojite opremu u utičnicu na strujnom krugu koji nije onaj na koji je spojen prijamnik.
- \* Savjetujte se s dobavljačem ili iskusnim radio/TV tehničarom za pomoć.

Promjene ili preinake koje nisu izričito odobrene od strane odgovorne za usklađenost mogu poništiti korisničko ovlaštenje za rad s opremom.

### **Napomena**

Upotrijebite posebni priloženi kabel u nastavku ili EIZO signalni kabel s ovim monitorom kako biste interferenciju zadržali unutar ograničenja za digitalni uređaj Klase B.

- AC žica

- Oklopljeni signalni kabel (priloženo)

### **Kanadska obavijest**

Ovaj digitalni uređaj Klase B u skladu je s kanadskim standardom ICES-003. Cet appareil numérique de le classe B est comforme à la norme NMB-003 du Canada.

### <span id="page-26-0"></span>**EMK podaci**

Osnovna izvedba serije RadiForce jest prikaz slika i normalan rad funkcija.

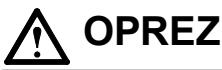

**Serija RadiForce zahtijeva posebne mjere opreza u vezi s EMK i mora biti ugrađena, stavljena u funkciju i upotrijebljena u skladu sa sljedećim podacima.**

**Nemojte upotrebljavati kabele koje mi nismo isporučili ili naveli.**

**Upotreba drugih kabela može uzrokovati povećanje emisije ili smanjenje imuniteta. Duljina kabela: Maks. 3 m**

**Nemojte stavljati prenosivu i mobilnu RF komunikacijsku opremu u blizini serije RadiForce. To može utjecati na seriju RadiForce.**

**Serija RadiForce ne smije se upotrebljavati u blizini ili zajedno s drugom opremom. Ako su upotreba u blizini ili zajednička upotreba nužne, oprema ili sustav trebaju se promatrati kako bi se potvrdio normalan rad u konfiguraciji u kojoj će se upotrijebiti.**

**Svatko tko spaja dodatnu opremu na signalne ulaze ili signalne izlaze, konfigurira medicinski sustav, odgovoran je da sustav bude u skladu sa zahtjevima IEC/EN60601-1-2.** 

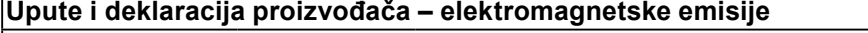

Serija RadiForce namijenjena je za upotrebu u elektromagnetskom okruženju koje je navedeno u nastavku. Klijent ili korisnik serije RadiForce treba osigurati da se upotrebljava u tom okruženju.

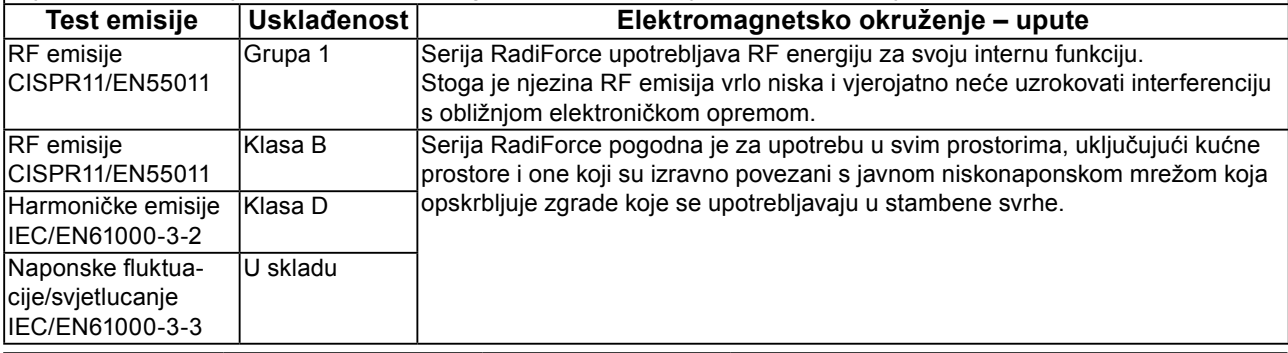

### **Upute i deklaracija proizvođača – elektromagnetski imunitet**

Serija RadiForce namijenjena je za upotrebu u elektromagnetskom okruženju koje je navedeno u nastavku. Klijent ili korisnik serije RadiForce treba osigurati da se upotrebljava u tom okruženju.

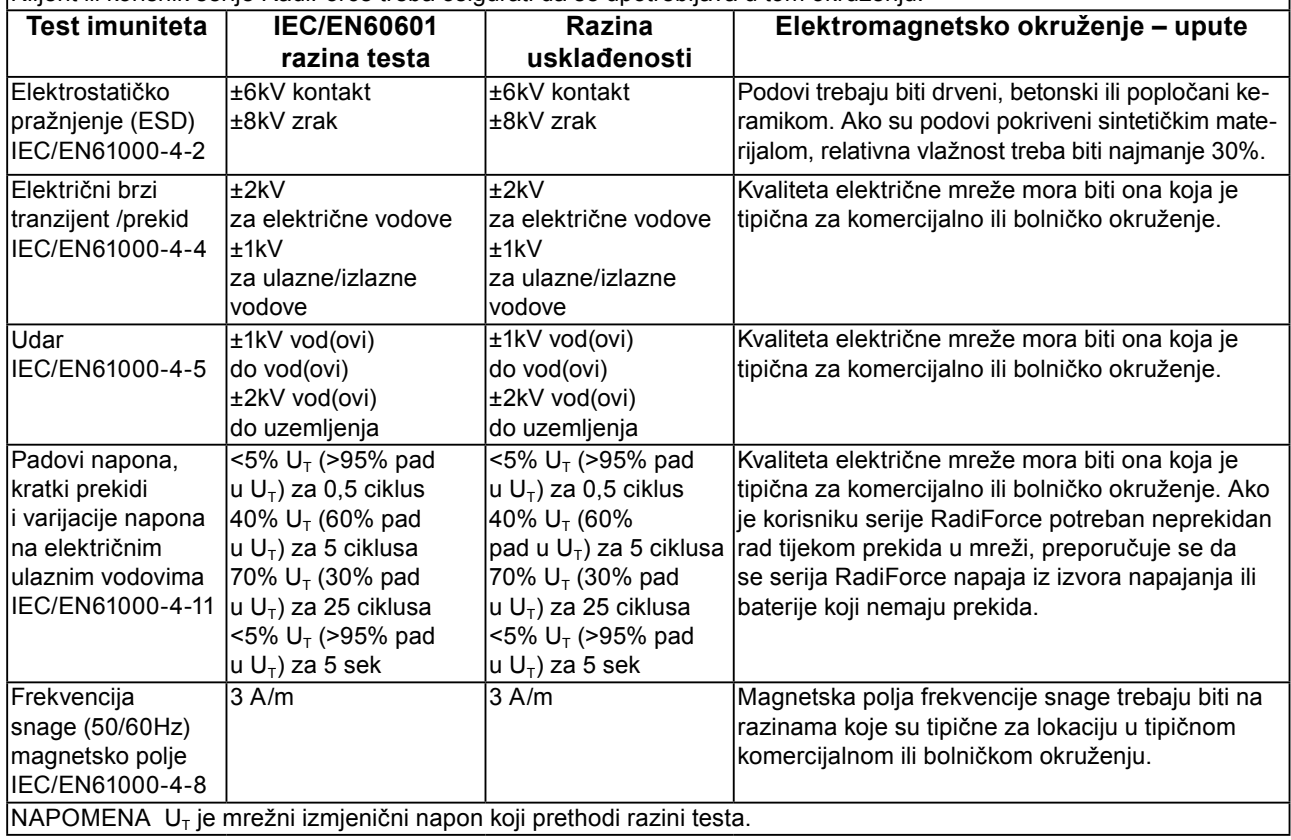

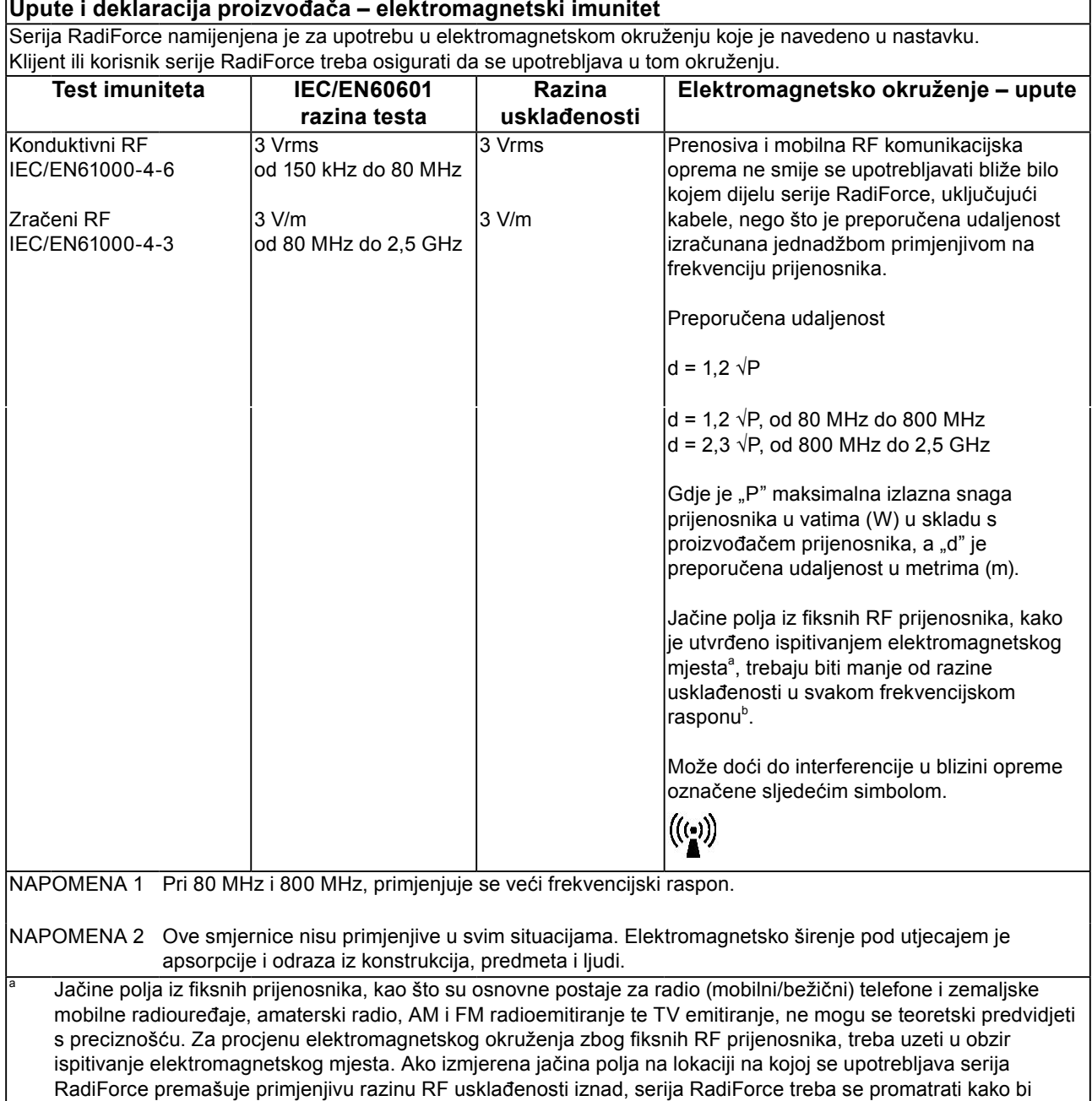

### <sup>b</sup> Preko frekvencijskog raspona od 150 KHz do 80 MHz, jačine polja moraju biti manje od 3 V/m.

preusmjeravanje ili premještanje serije RadiForce.

se potvrdio normalan rad. Ako se primijeti neobično ponašanje, mogu biti potrebne dodatne mjere, kao što je

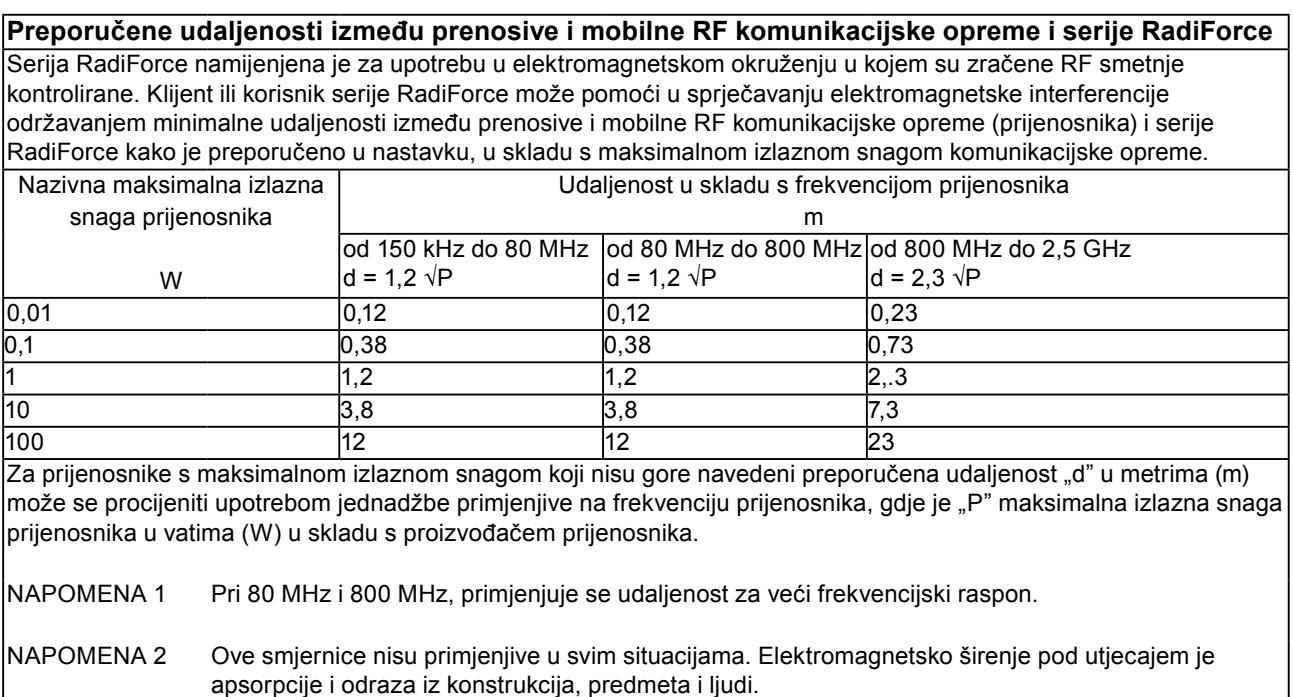

apsorpcije i odraza iz konstrukcija, predmeta i ljudi.

### <span id="page-29-0"></span>**Kineske mjere za RoHS usklađenost u ChinaRoHS**

O simbolu za kontrolu zagađenja od elektroničkih informacijskih proizvoda

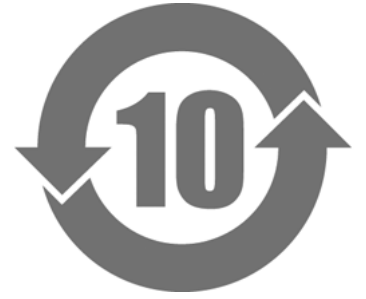

Ovaj simbol označava proizvode koji podliježu "Mjerama za upravljanje kontrolom zagađenja od elektroničkih informacijskih proizvoda" i primjenjuje se na elektroničke informacijske proizvode koji se prodaju u Narodnoj Republici Kini. Broj unutar kruga označava ekološki prihvatljivo razdoblje upotrebe proizvoda (Environmentally Friendly Use Period (EFUP)). Sukladnost s relevantnim sigurnosnim mjerama opreza osigurava da proizvod neće prouzročiti zagađenje okoliša, tjelesnu ozljedu ili oštećenje imovine u navedenom razdoblju od dana proizvodnje. Oznaka je nalijepljena na stražnjoj strani uređaja.

### • Naziv i koncentracija opasnih tvari

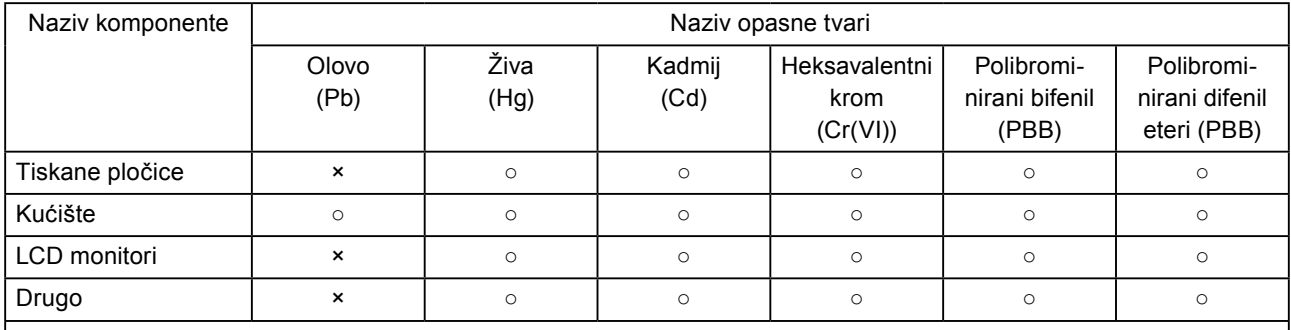

○ : Označava da je sadržaj ove toksične ili opasne tvari u svim homogenim materijalima za ovaj dio ispod ograničenja koje propisuje SJ/T11363-2006.

× : Označava da je sadržaj ove toksične ili opasne tvari u najmanje jednom homogenom materijalu korištenom za ovaj dio iznad ograničenja koje propisuje SJ/T11363-2006. (Tvrtke mogu koristiti ovaj prostor za dodatno obrazloženje tehničke situacije u pozadini '×' u prethodnoj tablici.)

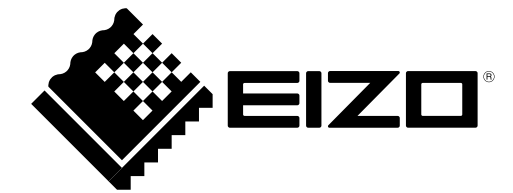